## Probleemoplossing bij zoenen en statisch Ī

## Inhoud

[Inleiding](#page-0-0) [Voorwaarden](#page-0-1) [Vereisten](#page-0-2) [Gebruikte componenten](#page-0-3) **[Conventies](#page-1-0)** [Comfort geluid en VAD](#page-1-1) [Oorzaak van sissen en Statistiek](#page-2-0) [Tune VAD-parameters](#page-3-0) [muziekdrempel](#page-3-1) [spreektijd](#page-3-2) [Uitschakelen VAD](#page-4-0) [VAD op Cisco Gateway uitschakelen](#page-4-1) [VAD uitschakelen op Cisco CallManager 3.3 en 4.0](#page-4-2) [Gerelateerde informatie](#page-7-0)

## <span id="page-0-0"></span>**Inleiding**

Dit document behandelt spraakkwaliteitsproblemen zoals sissen of statische geluiden die tijdens een spraakgesprek worden waargenomen. Dit document biedt ook suggesties om u te helpen deze problemen met betrekking tot spraakkwaliteit op te lossen.

## <span id="page-0-1"></span>Voorwaarden

### <span id="page-0-2"></span>Vereisten

Lezers van dit document zouden kennis moeten hebben van deze onderwerpen:

- Een basisbegrip van Voice-over-IP (VoIP).
- Spraakactiviteitsdetectie (VAD) en de toepassing ervan.

### <span id="page-0-3"></span>Gebruikte componenten

De informatie in dit document is gebaseerd op deze software- en hardwareversies.

- Cisco IOS® softwarerelease 12.1 en hoger die de IP Plus-functie instellen.
- Alle Cisco-spraakgateways.

De informatie in dit document is gebaseerd op de apparaten in een specifieke laboratoriumomgeving. Alle apparaten die in dit document worden beschreven, hadden een opgeschoonde (standaard)configuratie. Als uw netwerk live is, moet u de potentiële impact van elke opdracht begrijpen.

### <span id="page-1-0"></span>**Conventies**

Raadpleeg de [Cisco Technical Tips Convention](//www.cisco.com/en/US/tech/tk801/tk36/technologies_tech_note09186a0080121ac5.shtml) voor meer informatie over documentconventies.

# <span id="page-1-1"></span>Comfort geluid en VAD

De meeste op IP gebaseerde telefoniesystemen omvatten een spraakactiviteitsdetector. Het doel van de detector is het detecteren van stilteperiodes in het spraaksignaal en het tijdelijk stopzetten van de transmissie van het signaal tijdens de stilteperiode. Hiermee kan de bandbreedte worden opgeslagen en kan de extreem-end de jitter-buffer aanpassen. Het negatieve is dat tijdens stilteperiodes de verre-eindtelefoon zijn eigen signaal moet genereren om aan de luisteraar te spelen. Gewoonlijk wordt het comfort ruis aan de luisteraar uitgespeeld om de afwezigheid van een audiosignaal van het verre eind te maskeren. Comfort ruis is meestal gemodelleerd naar het extreem-geluid zodat er geen sterk contrast is wanneer je van de werkelijke achtergrondruis naar het comfortgeluid switch.

Afbeelding 1 illustreert een typisch IP-telefoniesysteem. De IP spraakapparaten waarnaar wordt verwezen kunnen IP-telefoons, IP analoge gateways, IP digitale gateways, enz. zijn.

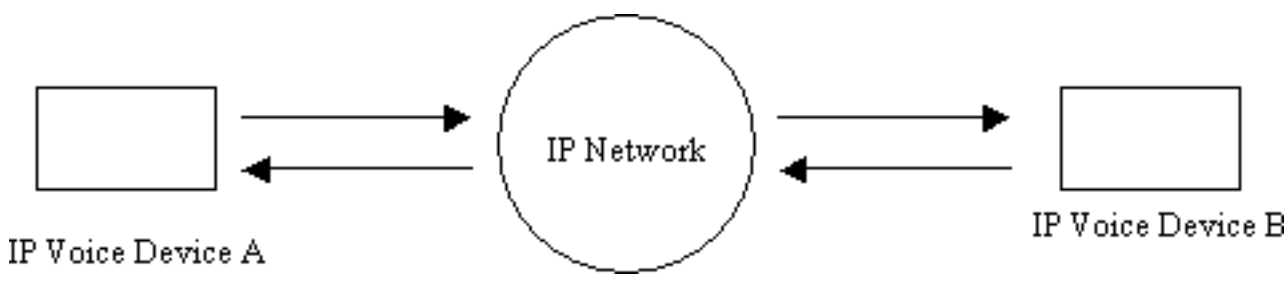

Afbeelding 1: IP-telefoniesysteem

Tijdens een verbinding tussen apparaat A en apparaat B bereikt machine A een stilteinterval (afbeelding 2). De spraakactiviteitsdetector gebruikt een algoritme om te bepalen of een stilteinterval is bereikt. Meestal heeft de spraakactiviteitsdetector een holdover-periode van tijd t1 aan het eind van elke spraak. Gedurende deze tijd blijft het pakketten naar het verre eind verzenden. Dit helpt te voorkomen dat er overmatig van gedachten wordt gewisseld en dat er sprake is van haatdragende taal. Als extra spraak tijdens dit holdover interval wordt gedetecteerd, blijft de spraakstroom tussen de apparaten ononderbroken doorgaan. Na een periode van lengte t1 (T2 in afbeelding 2) is verlopen, stopt IP-spraakapparaat A met het verzenden van pakketten als er geen extra spraak wordt gedetecteerd.

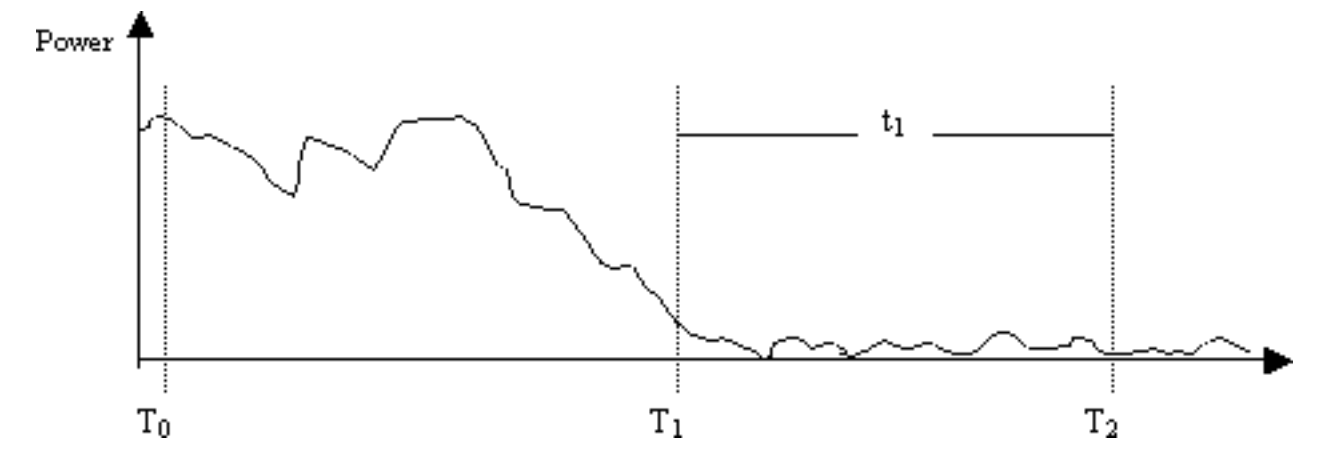

Afbeelding 2: Apparaat A VAD-gebeurtenissen

Op het tijdstip T1 (afbeelding 2) wordt een indicatie naar voorziening B verzonden die het signaleert dat de VAD-houder is begonnen. Dit bevat ook de duur van de VAD-holdover. Wanneer dit bericht wordt ontvangen, begint toestel B het spraaksignaal af te zwakken dat het van toestel A ontvangt en mengt het met het gegenereerde comfort ruis dat het zou moeten verzwakken (zoals in afbeelding 3).

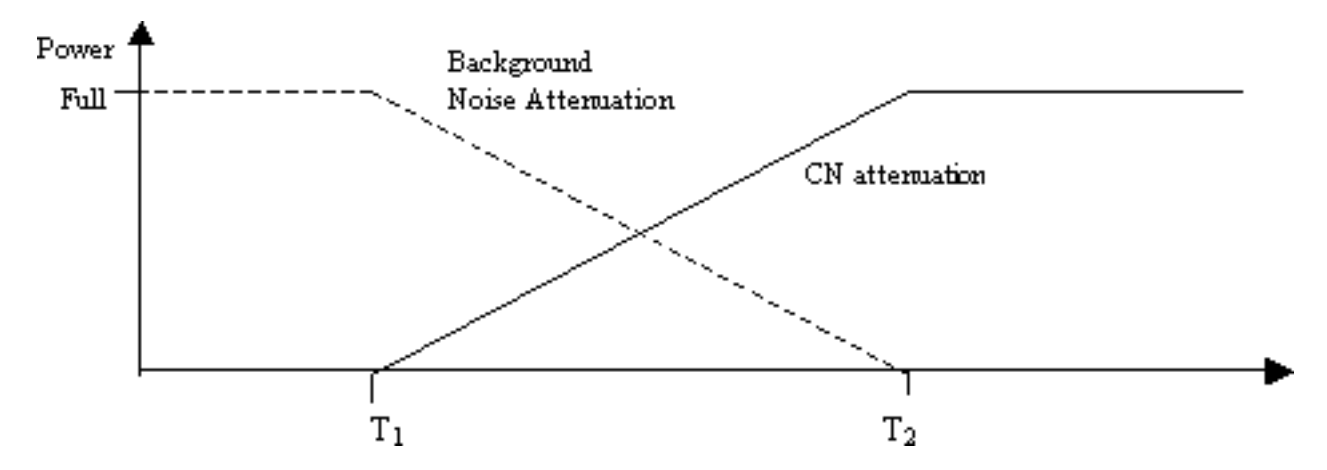

Afbeelding 3: Background Noise vs. comfort ruis Attensive during Holdover-periode

Deze vermindering zorgt voor een soepele overgang tussen echt achtergrondlawaai en gegenereerd comfort ruis. Het maakt de overgangen van omgevingen waar de kenmerken van de achtergrondruis veel verschillend zijn van die van het gegenereerde comfort ruis en veel minder opmerkelijk. De lengte van het VAD holdover interval (t1) bepaalt hoe effectief deze techniek is. Langere intervallen resulteren in een soepeler sonderende overgang.

Als het spraaksignaal binnen valt voor tijd T2 (afbeelding 2), wordt de demping onmiddellijk gestopt en wordt de volledige schaal voor inkomende audio weergegeven. Een dergelijke insnijding moet worden aangegeven door middel van een andere indicatie van toestel A op toestel B. Aangezien het stemsignaal aanzienlijk sterker is dan het achtergrondgeluid, maskeert het de overgang terug en is het niet zo merkbaar.

De eerder genoemde signalering kan in-band zijn (bijvoorbeeld via een nieuw type lading in RTP of een genoemde signaleringsgebeurtenis) of buiten-band (bijvoorbeeld een H.245 signaleringsgebeurtenis).

## <span id="page-2-0"></span>Oorzaak van sissen en Statistiek

De enige oorzaak van het horen van een sissend geluid of een statisch geluid tijdens een spraakoproep is de introductie van comfort lawaai in een gesprek. Er zijn twee mogelijkheden waaraan comfortlawaai wordt geïnjecteerd in een spraakoproepen. Het belangrijkste is het gebruik van VAD. Wanneer VAD inklikt, worden de pakketten van het comfort lawaai in de audio stroom geïntroduceerd. De tweede mogelijkheid (die geen grote bijdrage levert) is de inschakeling van echo-annulering. Wanneer de echo-annulering actief wordt, worden de comfortruis pakketten in de audio stroom geïntroduceerd. De kenmerken van deze comfortpakketten worden bepaald door middel van een algoritme dat controle van de lopende spraak en het ontvangen van een handtekening van het achtergrondlawaai omvat. Dit comfort ruis is het zoenen.

In dit scenario, als machine A pauzeert, kan machine B wat sissen ervaren. Dit kan worden gedaan door een juiste aanpassing van de VAD-parameters. Cisco raadt u aan VAD uit te schakelen als het fijnafstemmen van deze parameters het probleem niet oplost.

## <span id="page-3-0"></span>Tune VAD-parameters

Er zijn twee parameters die VAD-functionaliteit dicteren:

- [muziekdrempel](//www.cisco.com/en/US/docs/ios/12_3/vvf_r/vrg_m1_ps1839_TSD_Products_Command_Reference_Chapter.html#wp1000878)
- [spreektijd](//www.cisco.com/en/US/docs/ios/12_3/vvf_r/vrg_v1_ps1839_TSD_Products_Command_Reference_Chapter.html#wp1051647)

### <span id="page-3-1"></span>muziekdrempel

Er wordt een initiële drempel vastgesteld voor welke regels geldt wanneer VAD actief wordt. Dit wordt gecontroleerd wanneer u de **[muziek-drempelwaarde](//www.cisco.com/en/US/docs/ios/12_3/vvf_r/vrg_m1_ps1839_TSD_Products_Command_Reference_Chapter.html#wp1000878)** <drempelwaarde\_waarde> opdracht op een spraakpoort definieert. Het bereik hiervoor is van -70 dBm tot -30 dBm. De standaardwaarde is -38 dBm. Als u een lagere waarde (naar -70 dBm) vormt, wordt VAD actief bij een veel lagere signaalsterkte. Het volume moet echt laag dalen voordat het als stilte wordt beschouwd. Als u een hogere waarde (dichter bij -30 dBm) configureren wordt VAD actief voor zelfs een kleine druppel spraaksignaalkracht. Dit aandrijft de playout om comfortruis pakketten vaker te spelen. Dit kan echter leiden tot een kleine knippering van de audio.

```
3640-6#configure terminal
Enter configuration commands, one per line. End with CNTL/Z.
3640-6(config)#voice-port 3/0/0
3640-6(config-voiceport)#music-threshold ?
      !--- WORD: Enter a number between -70 to -30. 3640-6(config-voiceport)#music-threshold -50
3640-6(config-voiceport)#end
3640-6#
3640-6#show run | begin voice-port
voice-port 3/0/0 music-threshold -50
```
#### <span id="page-3-2"></span>spreektijd

Zodra de VAD actief wordt, kunt u de component van achtergrondlawaai en comfort lawaai controleren wanneer u de **[spraak vad-tijd](//www.cisco.com/en/US/docs/ios/12_3/vvf_r/vrg_v1_ps1839_TSD_Products_Command_Reference_Chapter.html#wp1051647) <timer\_waarde>** onder de mondiale configuratie vormt. Dit is de vertragingstijd in milliseconden voor stilzwijgdetectie en suppressie van spraakpakkettransmissie. De standaardwaarde voor de vertragingstijd is 250 msec. Dit betekent dat binnen 250 msec, comfortgeluid volledig invalt. Het bereik van deze timer is 250 msec tot 65.536 msec. Als een hoge waarde wordt ingesteld, komt comfortlawaai veel later in spel (achtergrondlawaai blijft spelen). Als dit is ingesteld voor 65.536 msec, wordt het comfort ruis uitgeschakeld. Een hogere waarde voor deze timer is gewenst voor een soepele overgang tussen achtergrondruis en comfortruis. De negatieve kant van een hoge vad-time configuratie is niet helemaal het gewenste 30%-35% bandbreedte-sparen.

```
3640-6#configure terminal
Enter configuration commands, one per line. End with CNTL/Z.
3640-6(config)#voice vad-time ?
<250-65536>milliseconds
3640-6(config)#voice vad-time 750
3640-6(config)#end
3640-6#
3640-6#
3640-6#
3640-6#show run | begin vad-time
voice vad-time 750
```
Opmerking: Nadat u VAD hebt configureren geeft u de afgesloten en geen afgesloten opdrachten op de spraakpoort uit zodat de configuratie van kracht kan worden.

### <span id="page-4-0"></span>Uitschakelen VAD

Als u het sissen en/of het statische blijft observeren, zelfs nadat u de parameters hebt ingesteld die eerder in dit document zijn genoemd, raadt Cisco u aan VAD uit te schakelen. Dit moet zowel op de gateways als bij de Cisco CallManager worden gedaan. Deze secties verklaren hoe te om VAD op gateways en Cisco CallManager uit te schakelen.

#### <span id="page-4-1"></span>VAD op Cisco Gateway uitschakelen

Op Cisco gateways die H.323 draaien, kunt u VAD uitschakelen wanneer u de opdracht geen vad aansluit onder de VoIP-inbels. Als dit de eindgateway is, zorg er dan voor dat geen vad is ingesteld op de juiste inkomende VoIP-dial-peer die is afgesloten. Het kan behulpzaam zijn om inkomend geroepen-nummer <number\_gedraaid>te configureren om de juiste inkomende wijzerplaat-peer aan te passen. Voor de gateway van oorsprong kan geen vad worden geconfigureerd op VoIP-kiespeers op basis waarvan selectieve eindgateways vereist zijn om deze uit te schakelen.

dial-peer voice 100 voip **incoming called-number** *!--- In order to match all called numbers* destination-pattern 1T **no vad** session target ipv4:10.10.10.10 dtmf-relay h245-alpha ip precedence 5

#### <span id="page-4-2"></span>VAD uitschakelen op Cisco CallManager 3.3 en 4.0

Zorg ervoor dat deze parameters in Cisco CallManager op FALSE (F) zijn ingesteld om VAD op Cisco CallManager uit te schakelen:

- Stilte onderdrukking.
- Stilte onderdrukking voor gateways.

Voltooi deze stappen om deze parameters te vinden.

1. Kies Service > Servicecategorieën uit het menu Cisco CallManager.

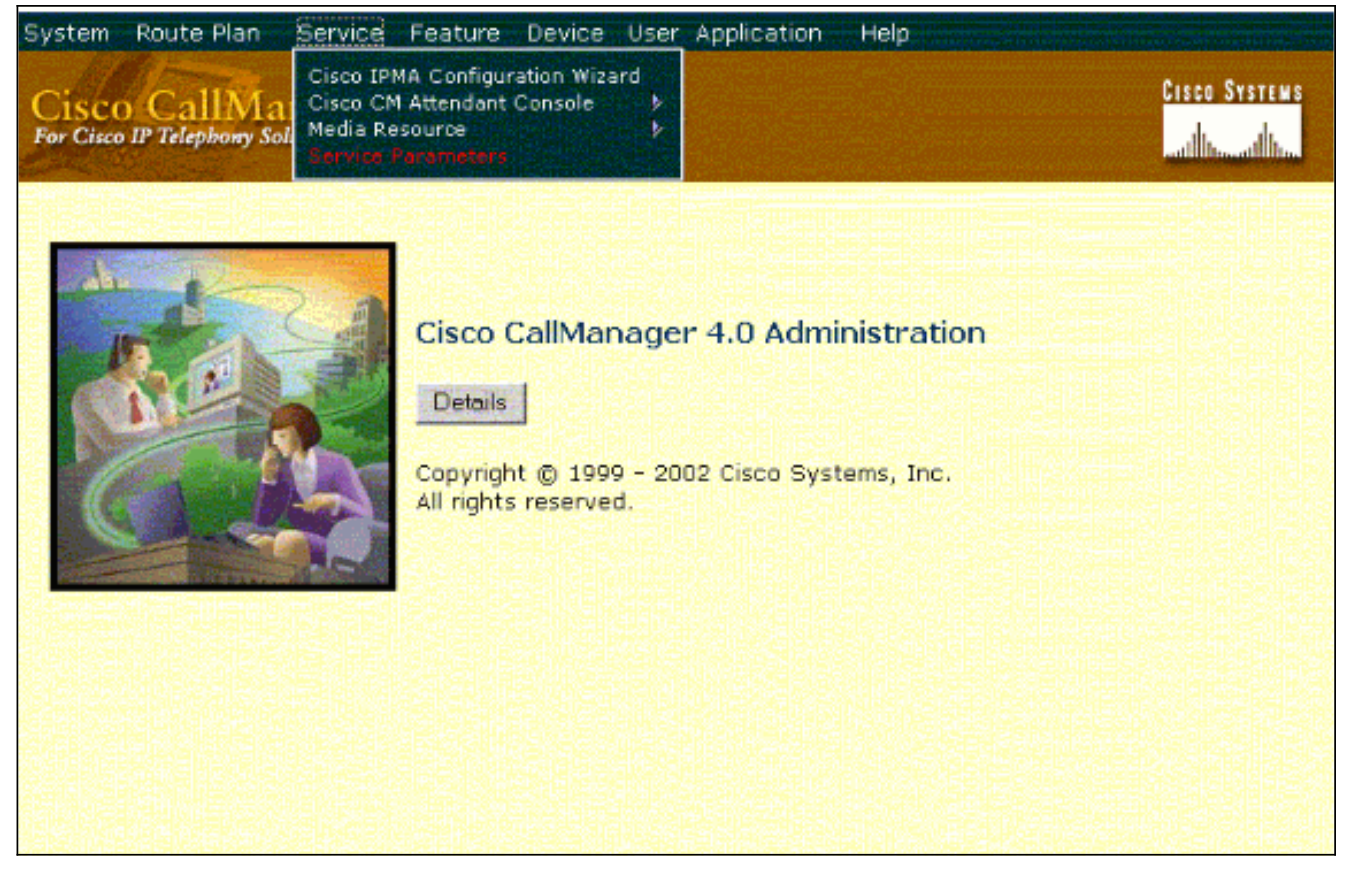

2. Kies in het vervolgkeuzemenu van de Server het Cisco CallManager IP-adres of de naam en selecteer Cisco CallManager in het vervolgkeuzemenu **Services** 

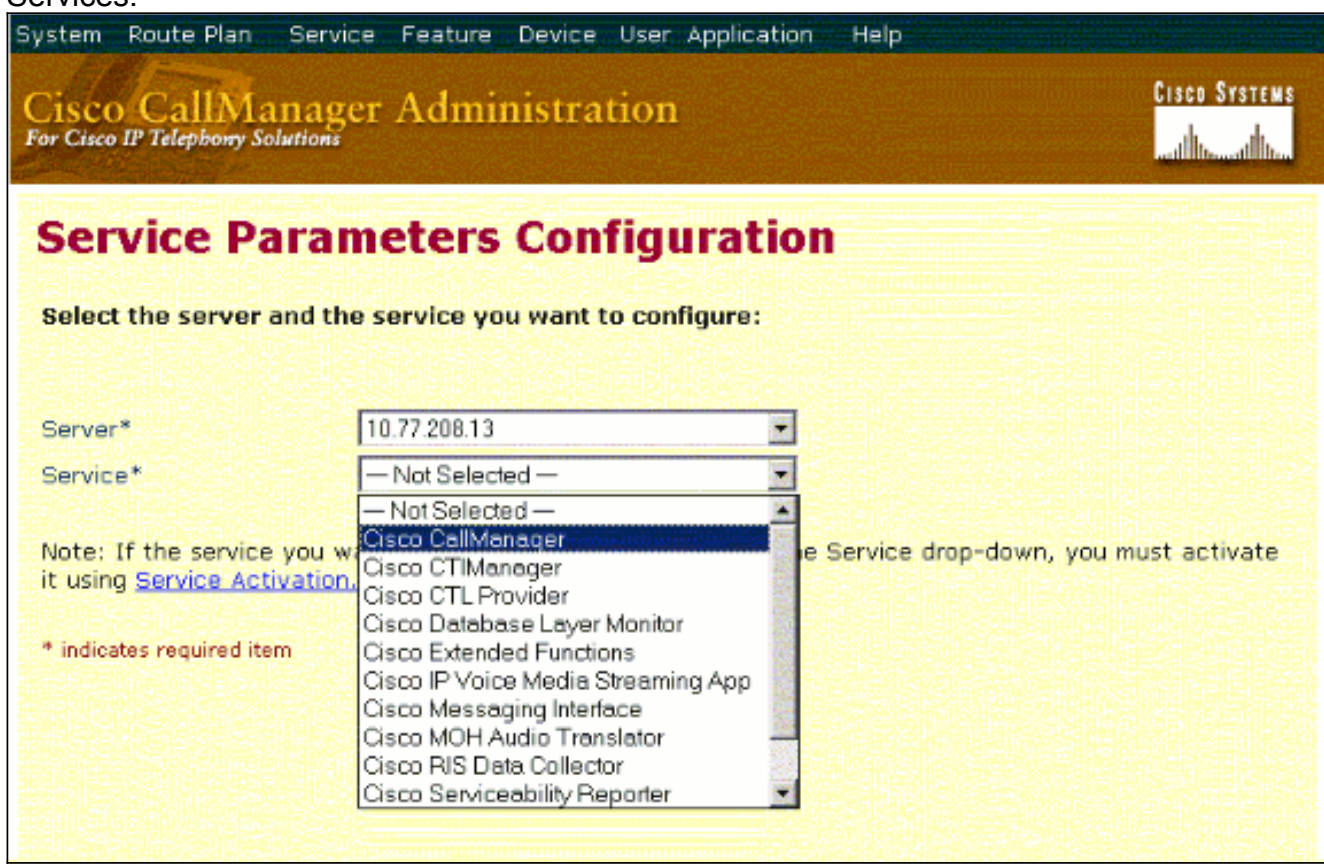

De parameters bevinden zich in het configuratievenster van Service parameters.

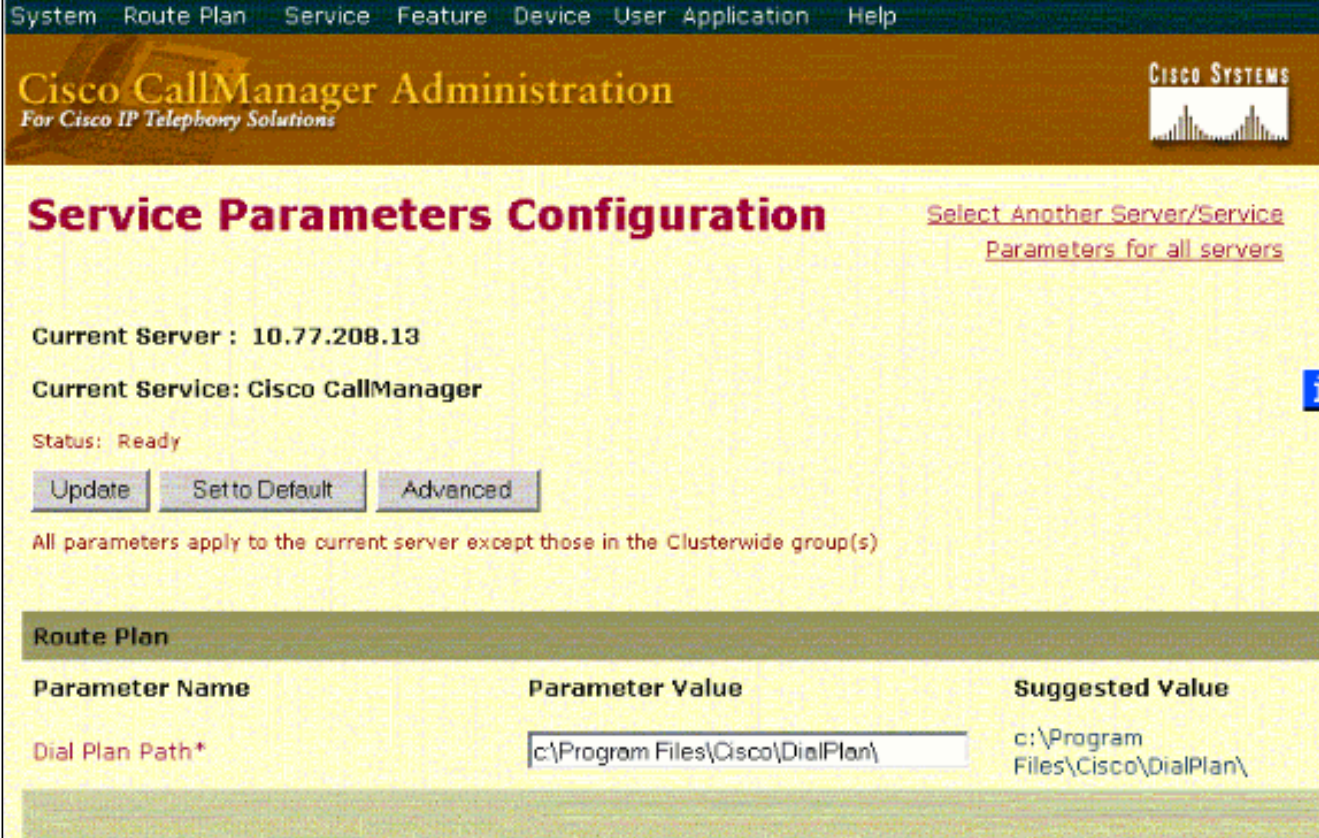

Stel de Silence Suppression en Silence Suppression voor Gateways voor parameters op 3. Vlekken in het configuratievenster van Service Parameter in onder de voor de gehele Cluster geldende

parameters.

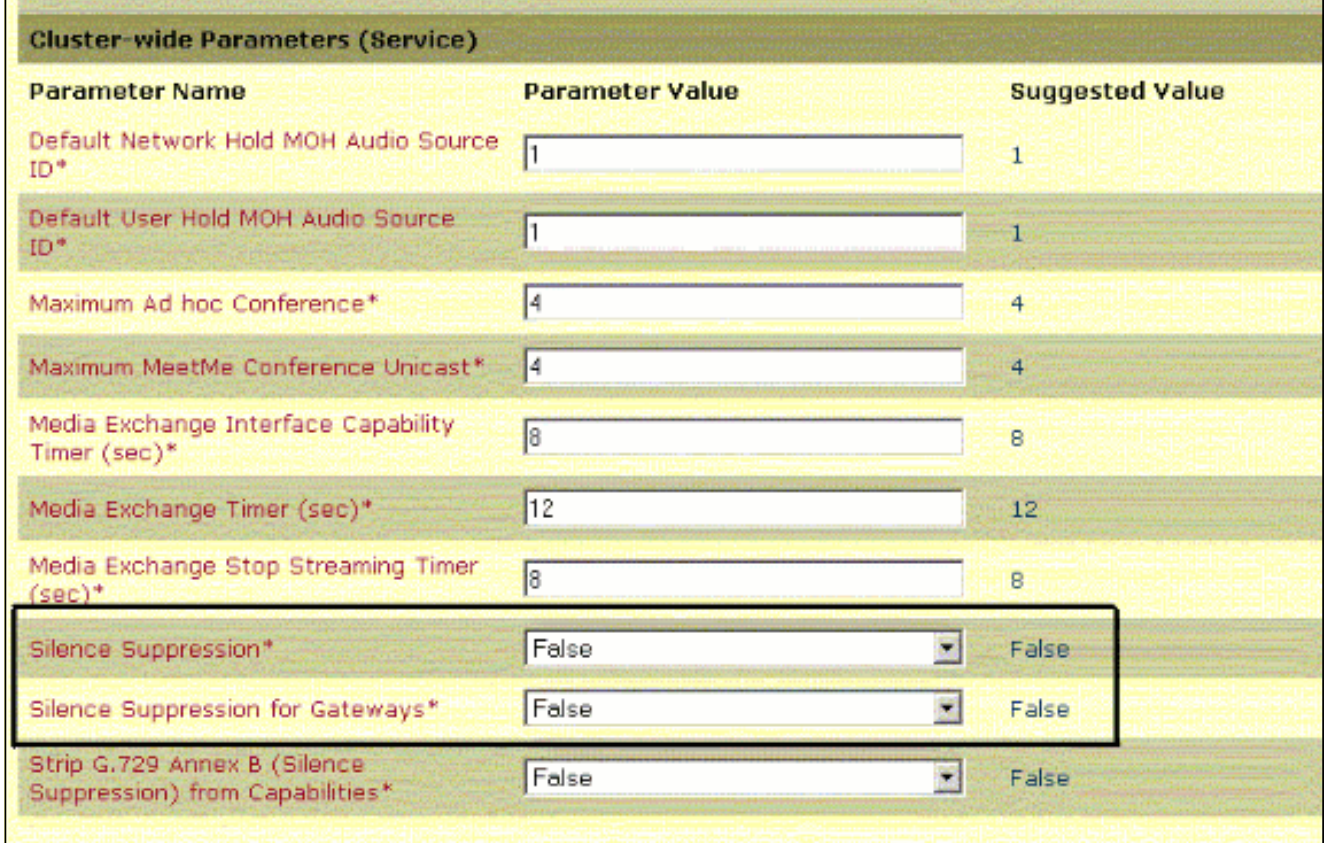

4. Klik op **Update** om VAD in Cisco CallManager uit te schakelen. Deze procedure is vergelijkbaar voor Cisco CallManager 3.3 en 4.0.

# <span id="page-7-0"></span>Gerelateerde informatie

- [Symptomen van spraakkwaliteitsproblemen herkennen en categoriseren](//www.cisco.com/en/US/tech/tk652/tk698/technologies_white_paper09186a00801545e4.shtml?referring_site=bodynav)
- <u>[Het gebruik van het tonen vraag actieve stembevel om de Kwaliteit van de Stroom van de](//www.cisco.com/en/US/tech/tk652/tk698/technologies_tech_note09186a008019ab88.shtml?referring_site=bodynav)</u> [Probleemoplossing te gebruiken](//www.cisco.com/en/US/tech/tk652/tk698/technologies_tech_note09186a008019ab88.shtml?referring_site=bodynav)
- [Ondersteuning voor spraaktechnologie](//www.cisco.com/web/psa/technologies/index.html?referring_site=bodynav)
- [Productondersteuning voor spraak- en IP-communicatie](//www.cisco.com/web/psa/products/index.html?referring_site=bodynav)
- [Probleemoplossing voor Cisco IP-telefonie](http://www.amazon.com/exec/obidos/tg/detail/-/1587050757/102-6796074-9346562?referring_site=bodynav)
- [Technische ondersteuning en documentatie Cisco Systems](//www.cisco.com/cisco/web/support/index.html?referring_site=bodynav)